# **Açıköğretimde İnternete Dayalıalıştırma Yazılımları Tasarımı -Genel Matematik Dersi Örneği-**

Öğr. Gör. M. Emin MUTLU Öğr. Gör. Özlem ÖZÖĞÜT Öğr. Gör. Nermin ÇETİNÖZ Öğr. Gör. Ruşen YILMAZ

# **Özet**

Açıköğretim Fakültesinde bilgisayar destekli akademik danışmanlık hizmetleri 1993 yılında başlamıştır. Bu süre boyunca 20'den fazla ders yazılımı geliştirilerek, 15 ilde kurulan laboratuvarlarda öğrencilerin kullanımına sunulmuştur. Eğitim teknolojisinde önemli gelişmelerin sağlanması ve açıköğretim öğrencilerinin bilgisayara erişim oranlarının artmasıyla, bilgisayar destekli akademik danışmanlık derslerinin laboratuvarların ve CD-ROM'ların yanı sıra, internet ortamında da dağıtılması ya da yayınlanması talepleri artmaya başlamıştır. Öğrencilerin bu talepleri değerlendirilerek, 2003 yılında uzaktan eğitim yazılımlarının tasarımı yenilenmiş ve yeni tasarıma ait derslerin üretimine başlanmıştır. Bu bildiride, geleneksel olarak laboratuvarlarda kullanılan açıköğretim ders yazılımlarının, laboratuvarların ve CD-ROM'ların yanı sıra internet ortamında da kullanılmak üzere yeniden tasarımına ve üretimine ait süreçler, Genel Matematik dersi kapsamında tanıtılmaktadır.

**Anahtar Sözcükler:** Açıköğretim, eğitsel tasarım, uzaktan eğitim yazılımları, çokluortam, internet destekli eğitim.

#### **Giriş**

Anadolu Üniversitesi Uzaktan Eğitim Sistemi, ülkemizde çağdaş anlamda uzaktan eğitim modeli ile yükseköğretim yapan ve "öğrencinin iletişim teknolojilerinden yararlanarak öğrenmesini sağlayan" çağdaş bir uygulamadır. Gelişmiş ya da gelişmekte olan pek çok ülkede uygulanan uzaktan eğitim, her yaş, her gelir ya da her meslek grubundan farklı mekanlardaki öğrencilerin, üretkenliklerini yitirmeden, öğrenimlerini kendi hız ve kapasitelerine göre ayarlayarak, iletişim teknolojileri yardımıyla eğitimlerini sürdürdükleri bir sistemdir.

Açıköğretim Fakültesi, 20 yıldır teknolojik gelişmelere bağlı olarak sürekli kendini yenilemektedir. Önceleri ders kitapları, TV programları ve yüzyüze akademik danışmanlık hizmetlerinin temel alındığı açıköğretim sisteminde, günümüzde gelişen teknolojiyle birlikte daha farklı öğretim ortamları sunulmaya başlanmıştır. Açıköğretim Sisteminde kullanılan öğretim ortamları Basılı Malzemeler, Akademik Danışmanlık, Radyo-TV Programları, Bilgisayar-İnternet Ortamı ve Video Konferans olarak gruplandırılmaktadır. Bu ortamlara ait eğitsel içerik, çağın gereklerine uygun olarak, uzaktan eğitim sistemine göre, uzmanlarca geliştirilip uygulanmaktadır.

Bilgisayar Destekli Eğitim Birimi, 1989 yılında Anadolu Üniversitesi Açıköğretim Fakültesi bünyesinde, bilgisayarların gelişmesi ve yaygınlaşmasının eğitim alanına sağladığı olanakların araştırılması ve uygulanması amacıyla kurulmuştur. BDE Birimi, kuruluşundan bu yana, internet tabanlı deneme sınavları, sanal kampus uygulamaları, Türkiye'nin ilk internete dayalı eğitim programı olan Bilgi Yönetimi Önlisans Programının tasarımı ve uygulanması gibi pekçok projeye imza atmıştır.

Bilgisayarın uzaktan eğitime getireceği avantajlardan Açıköğretim Fakültesi öğrencilerinin de yararlanması amacıyla 1993 yılında BDE birimi **Bilgisayar Destekli Akademik Danışmanlık Merkezleri** projesini başlatmıştır. Projenin başlangıç tarihinden günümüze değin 20'den fazla ders yazılımı geliştirilerek, 15 ilde kurulan laboratuvarlarda öğrencilerin kullanımına sunulmuştur [1]. Bu hizmetle, öğrencilerin bilgisayar ve ders yazılımlarını kullanarak bazı dersleri kendi öğrenme hızlarında ve etkileşimli olarak çalışabilmesi sağlanmaktadır.

## **Uzaktan Eğitim Yazılımları Projesi**

İnternet teknolojileri alanında 90'lı yıllarda yaşanan hızlı gelişmeler, uzaktan eğitim alanında olumlu etkilerde bulunmuştur. İnternet teknolojileri, öğretim elemanlarına, öğrencilerin hedef, öğrenme tarzı ve kabiliyetlerindeki bireysel farklılıkları göz önüne alarak, buna uygun eğitim vermelerini olanaklı kılmıştır. Bu tür yeni olanaklar Açıköğretim Fakültesi gibi farklı yaş, gelir, meslek grubundan farklı mekanlardaki öğrenciyi, üretkenliklerini yitirmeden, bireysel hız ve kapasitelerine uygun öğretin vermeyi hedefleyen bir uzaktan eğitim kurumuna vazgeçilmez fırsatlar sunmaktadır. Bu gelişmeler doğrultusunda BDE birimi, internete dayalı çok ortamlı uzaktan eğitim yazılımları projesini başlatmıştır. Bu konuda daha önce deneysel olarak yapılan tasarım çalışmaları bu alanda önemli olanakların bulunduğunu göstermiş, fakat yeterli esnekliğe sahip olmadığı için uygulamaya konulmamıştır [5]. Günümüzde yazılım ve donanımdaki gelişmelerle bant genişliği alanında gelinen nokta daha kullanışlı ders yazılımlarının üretilmesini olanaklı kılmıştır.

### **İnternete Dayalı Eğitim Yazılımlarının Hazırlanması**

İnternete dayalı çok ortamlı uzaktan eğitim yazılımlarının hazırlanması tasarım ve üretim olmak üzere iki ana süreçten oluşmaktadır. Toplam proje süresinin yarısının tasarım, kalan yarısının ise üretim için kullanılması başarılı çalışma için doğru bir tercihtir. Tasarım ve üretim süreçlerinin her aşamasında çok sayıda uzmanın katkısına ihtiyaç duyulur.

Uzaktan eğitim yazılımları genel olarak öğretici ders yazılımları, alıştırma yazılımları, test yazılımları, benzetim ortamları ve başvuru yazılımları olarak sınıflandırılırlar. Çoğu uzaktan eğitim yazılımı bu bileşenlerden bir ya da daha fazlasını içermektedir. Bilgi Yönetimi Önlisans Programı dışındaki Açıköğretim programlarında temel öğretici malzeme kitaptır 1 . Öğrenciler sınavlara kitaplardaki bilgilerden sorumlu olarak girerler. Bu durumda kitaptan edindikleri bilgileri pekiştirecek, problem çözme becerisini arttıracak ve kendilerini sınavlara daha iyi hazırlayacak olan eğitim yazılımlarına ihtiyaçları bulunmaktadır. Açıköğretim sisteminde öğrencilerin sınavlara daha iyi hazırlanmaları için Açıköğretim Deneme Sınavları uygulaması bulunmaktadır<sup>2</sup>. Sayısal anlatımın ön planda olduğu İstatistik, Matematik, Muhasebe gibi derslerde öğrencilerin problem çözme becerisini arttırmak için internete dayalı çok ortamlı alıştırma yazılımlarının hazırlanmasına ihtiyaç duyulmuştur. Diğer taraftan açıköğretim öğrencilerine sunulan basılı malzeme ve televizyon programlarının da alıştırma yazılımlarıyla birlikte paketlenmesi durumunda kendi kendine öğrenim için zengin bir eğitsel ortam meydana getirilecektir [4].

### **Alıştırma Yazılımları**

Açıköğretim sisteminde 60'dan fazla merkezde akşamları ve hafta sonları yüz yüze akademik danışmanlık hizmeti verilmektedir. Bu derslerden yararlanmayan öğrenciler göz önüne alınarak, akademik danışmanlık uygulaması kapsamındaki 9 derse ait internete dayalı çok ortamlı alıştırma yazılımları için genel bir tasarım yapılmıştır. Bu tasarımda laboratuvarlarda ve öğrencilere dağıtılan CD-ROM'lardaki ders yazılımlarına ait yapıdan önemli ölçüde yararlanılmıştır.

#### **Genel Matematik Alıştırma Yazılımının Tasarımı**

Proje kapsamında 2003 yılında, bir dizi başka dersin yanı sıra, Genel Matematik dersine ait çok ortamlı ders yazılımı tasarımı yapılmış ve üretime başlanmıştır. Ders yazılımı internet, CD-ROM ve laboratuvar ortamında sunulabilecek biçimde hazırlanmıştır.

Genel Matematik dersi açıköğretim sisteminde çok sayıda bölümde ortak olarak okutulan bir derstir ve 2002- 2003 öğretim yılında 200.000'den fazla öğrenci bu derse kayıt yaptırmıştır. Dersin kitabı uzaktan öğretim tekniğine uygun olarak öğrencilerin kendi kendilerine çalışabilmelerine olanak sağlayacak biçimde hazırlanmış olmasına rağmen, matematik öğretiminin yapısındaki zorluk nedeniyle dersin diğer ortamlarla desteklenmesi zorunludur.

Alıştırma yazılımları için elde edilen ortak tasarım Genel Matematik dersi için kullanılan bileşenler (özel bir hesap makinesı, özel tablolar, düğme ve ekranlarda kullanılan genel renk kümesi) göz önüne alınarak özelleştirilmiş ve Genel Matematik dersi için kullanılacak bir şablon elde edilmiştir.

Bir derse ait çok ortamlı eğitim yazılımı kitap ve televizyon programlarına paralel onlarca üniteden oluşmaktadır. Üretim öncesi her ünitede ortak olarak bulunacak özelliklerin belirlenmesi ve ders yazılımının kimliğini vurgulayacak bir çerçeve tasarımın gerçekleştirilmesi gerekmektedir. Ders yazılımının bileşenlerinin ve sunum biçiminin belirlendiği bu tasarım, üretim aşamasında ünitelerin gerçekleştirilmesinde bir şablon olarak kullanılmaktadır. Üretim aşamasında bir ünite bu şablona uygun olarak gerçekleştirildikten sonra, ünitenin kendi eğitsel amaçları doğrultusunda ek tasarım ihtiyacı ortaya çıkacaktır. Ünitelere özgü bu ek tasarım, ders üretim ekibi tarafından gerçekleştirilir.

### **Eğitim Yazılımları Hazırlama Ekibi**

 $\overline{a}$ 

Çok ortamlı uzaktan eğitim yazılımları, bir ekip çalışması sonucunda oluşmaktadır. Bu ekibin başında hem projeyi yöneten hem de öğretim süreçleri tasarımını gerçekleştiren bir sorumlu bulunmaktadır. Bu proje sorumlusu, konu uzmanı, gerçekleştirmeciler, görüntü tasarımı uzmanları ve programcılardan oluşan diğer ekip elemanları ile bağlantı kurarak tasarım ve üretim sürecinin yürütülmesini sağlamaktadır. Ekip elemanları arasındaki görev paylaşımı aşağıda özetlenmiştir:

- Konu uzmanı ders tasarımına uygun olarak ünite senaryolarını hazırlar. Konu uzmanları ilgili alanda akademik kariyer yapmış öğretim üyeleri arasından seçilmektedir. Uzmanlara senaryo üretimine başlamadan, çoklu ortam eğitim yazılımları ve ders tasarımının özellikleri konusunda kısa bir yönlendirme kursu verilmektedir.
- Gerçekleştirmeciler, konu uzmanlarının hazırladığı senaryoya ait malzemeleri (metin, görüntü, ses, grafik, canlandırma) ders şablonlarına uygun olarak bilgisayara aktarırlar.

<sup>1</sup> Açıköğretim Fakültesi Bilgi Yönetimi Önlisans Programı internete dayalı bir programdır ve derslerin büyük bölümünde temel öğretici malzeme internet ortamında yayınlanan içeriktir.

<sup>2</sup> İnternete Dayalı Açıköğretim Deneme Sınavları uygulaması 1999-2000 öğretim yılında başlatılmıştır ve 150'den fazla dersi barındırmaktadır. 2002 yılı sonunda uygulamadan yararlanan öğrenci sayısı 240.000, gerçekleşen sınav sayısı ise 9 milyon olmuştur.

- Görüntü tasarım uzmanları, ders içinde yer alan grafik, resim ve şekilleri hazırlayarak, ekran düzenlemesini geçekleştirirler.
- Ses ve hareketli görüntü tasarımı sorumluları. Ders metinini seslendirirler ve televizyon programlarını sayısallaştırırlar.
- Programcılar, genel şablon tasarımında ihtiyaç duyulan kodları oluştururlar. Yazılım içindeki animasyonları ve konuya özgü etkileşimler için gerekli kodları üretirler. Tamamlanan üniteleri internet, CD-ROM ve laboratuvar ortamında yayına hazır hale getirirler.

Proje sorumlusu yukarda özetlenen süreci takip ederek ders üretimi tamamlandıktan sonra programın kontrolünün yapılmasını ve paketlenmesini sağlar.

# **Ünitelerin Tasarımı**

Derse ait ünitelerin tasarımları aşağıdaki özelliklere uygun olarak gerçekleştirilmektedir.

- **Bireysellik:** Öğrencilerin farklı algılama düzeyleri olduğu yolundan hareket ederek, öğrencilerin farklı akış sıralarıyla dersi izlemelerine olanak verecek dallanmalar, küçük açıklamaların yapıldığı duyarlı kelimeler, bilinmeyen kelimeye istenilen ekranda ulaşım olanağının verildiği düğmeler tasarlanmaktadır.
- **Etkileşim:** Öğrencinin öğretme sürecine fiilen katılımını sağlayacak animasyonlara yer verilmektedir. Soru cevaplı etkileşimlerde öğrencinin tıkladığı yanlış cevap, onu doğru cevaba yönlendirecek ipuçlarını içermektedir. Soruların cevabı bir kerede değil, öğrenciyi adım adım doğru çözüme götürecek yönlendirmelerle verilmektedir.
- **Öğrenci tepki ve davranışlarının öngörülmesi:** Derste ne anlatılacağı, dersi anlatırken hangi örneklerin verileceği, bunu tablolarla, grafiklerle anlatmanın mümkün olup olamayacağı, en etkin anlatma şeklinin hangisi olduğuna ilişkin karar, öğrencilerin tepkileri göz önüne alınarak verilmektedir.
- **Modüler yapı:** Hazırlanan ders yazılımı, istendiğinde kolaylıkla güncelleştirilebilir, geliştirilebilir yapıda oluşturulmaktadır.
- **Renkli ekranlar, hareketli görüntüler:** Anlatımı öğrenci için kalıcı ve eğlenceli hale getirmek için, içeriğin olanak verdiği ölçüde hareketli görüntü, grafik ve resimlerden yararlanılmaktadır.
- **Sesli iletişim:** Dersler, öğrencinin birden fazla duyu organına hitap etmek amacıyla görüntülü ve sesli olarak hazırlanmaktadır.

Konu uzmanlarından eğitim senaryoları yukarıdaki kavramlar göz önünde bulundurularak eğitim süreçleri tasarımcısı tarafından yapım senaryolarına dönüştürülür.

#### **Gerçekleştirme ve Yazarlık süreci**

Yapım senaryosu, ders yazılımını her ekranındaki metin, resim, hareketli görüntü, ses ve animasyonları tanımlayan öykü sayfaları biçiminde hazırlanır. Ders sorumlusu yapım senaryosundaki her varlığın üretimini ekipteki ilgili sorumlulara sipariş eder. Yapım senaryosundaki bileşenlerin üretimi tamamlandıktan sonra, yazarlık süreci adı verilen bir işlemle eldeki varlıklar bilgisayara aktarılır.

Yazarlık sistemleri, bir ders yazılımının temel öğeleri olan metin, resim, ses ve animasyonların sayfalar halinde düzenlenebilmesini ve bu şekilde düzenlenmiş sayfalar arasında öğrencinin tepkilerine göre program akışının denetlenebilmesini sağlayan bilgisayar programlarıdır. Kullanılan yazarlık sistemi, eğitim programı geliştirme sürecini etkileyen önemli bir stratejik karardır. Genel Matematik Alıştırma Yazılımının yazarlık sürecinde Macromedia Flash MX yazılımı kullanılmaktadır.

# **Teknik ve Eğitsel Kontrol**

Yazılımın gerçekleştirmesi tamamlanan her ünitesi konu uzmanlarının eğitsel denetiminden geçer. Üretimi tamamlanan ünitelerin teknik kalitesi için birim içinde alfa testleri uygulanır.

#### **Paketleme ve Yayınlama**

Genel Matematik alıştırma yazılımının üretimi tamamlandıktan sonra MS-LRN yazılımı yardımıyla tüm ünitelere ve yazılıma ait bileşenlere erişimi sağlayan IMS uyumlu bir menü hazırlanır. Ders yazılımına CD-ROM, laboratuvar ve internet ortamında değişik işletim sistemi ve donanım özelliklerine sahip bilgisayarlarla beta testleri uygulanır. Testlerden geçen ders yayına ve dağıtıma hazırdır.

### **Genel Matematik Alıştırma Yazılımının Özellikleri**

Genel Matematik ders yazılımı ilk kez 1994 yılında Bilgisayara Destekli Akademik Danışmanlık Merkezlerinde (BDADM) kullanılmak üzere Windows 3.1 altında çalışacak biçimde Asymetrix ToolBook 1.52 yazarlık sistemi kullanılarak üretilmiştir [3]. 2000 yılında ders yazılımı ToolBook 7.1 kullanılarak CD-ROM ortamına aktarılmış ve derse kayıtlı 125.000'den fazla öğrenciye dağıtılmıştır [4]. Öğrencilere dağıtılan bu CD-ROM'lar alıştırma yazılımının yanı sıra, dersin kitabının PDF dosyası, TV programları, deneme sınavlarına bağlantı ve uzaktan öğretim yönergesini barındırmaktadır. AÖF kitaplarının tasarımının yeniden yapılması sonucu 2001-2002 öğretim yılında Genel Matematik ders kitabı değişmiş ve Genel Matematik ders yazılımının güncellenmesi gerekmiştir. Genel Matematik dersine ait alıştırma yazılımının yeni sürümü yukarıda anlatılan sürece uygun olarak üretilmiş ve tasarlanmış ve üretimine başlanmıştır.

Genel Matematik ders yazılımında alıştırmalar, ders kitabı, televizyon programları, çalışma yönergeleri ve deneme sınavları için bilgiler bulunmaktadır.

#### **Ders Yazılımına Erişim**

Genel Matematik ders yazılımı açıköğretim laboratuarlarında kullanılacak ve CD-ROM ortamında dağıtılacak biçimde hazırlanmış olmasına rağmen temel dağıtım/yayım ortamı olarak internet kullanılmaktadır. Bu çalışmada ders yazılımının internet ortamındaki kullanımı açıklanmıştır.

Öğrenci internette Açıköğretim Fakültesi sitesinden Genel Matematik ders yazılımına girdiğinde programı sesli ya da sessiz olarak izleme kararını vermesi gerekir. Bu kararı verdikten sonra Genel Matematik ders kapağı görüntülenir.

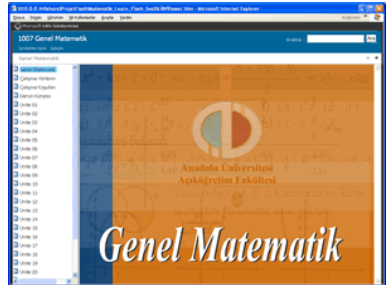

*Şekil 1. Genel Matematik Ders Yazılımı Kapağı.* 

Öğrenci, program menüsündeki **Çalışma Yöntemi** bağlantısına tıklayarak dersi nasıl takip edebileceğini öğrenebilir. Dersi izlerken gerekli olacak programları, program menüsünde yer alan **Çalışma Koşulları** bağlantısından bilgisayarına indirebilir.

### **Alıştırmalar**

Genel Matematik dersine ait alıştırma ünitelerinde **Soru, Çözüm, Konu Özeti, Etkileşimli Örnek** ve **Test** bölümleri bulunmaktadır. Öğrenci ders yazılımının menüsünde yer alan ünite numaralarından seçim yaparak izlemek istediği ünitenin alıştırma yazılımını görüntüleyebilir. Alıştırma yazılımı açıldığında 10 alıştırma sorusunun yer aldığı **Sorular** bölümü görüntülenir. Sorular bölümü temel sayfa olarak tasarlanmıştır ve alıştırma yazılımındaki diğer bölümlere bağlantılar soru ekranı üzerinden yapılmaktadır.

Alıştırma soruları çoktan seçmeli olarak hazırlanmıştır. Öğrenci doğru olduğunu düşündüğü seçenek üzerine tıkladığında yanıtının doğru ya da yanlış olduğunu gösteren geri bildirimler alır. Özellikle yanlış yanıt verdiğinde yanıtının neden yanlış olduğu konusunda uyarılır.

|                                        | <b>Silvan P. A.</b><br>Grove Digen Gironom Giroslandarda dolpha Tarden      |
|----------------------------------------|-----------------------------------------------------------------------------|
| <b>Comment Life Giovennial</b>         |                                                                             |
| 1007 Genel Matematik                   | <b>Ara</b><br>Anama.                                                        |
| <b>Shakim list Cares</b>               |                                                                             |
| Course (S2)                            | $\cdots$                                                                    |
| <b>AT LOST LET TIME STAT</b>           |                                                                             |
| <b>Chow</b> IV                         | Soru <b>A</b><br>$\checkmark$                                               |
| <b>Distances</b>                       |                                                                             |
| <b>B</b> Grass CD                      |                                                                             |
| <b>B</b> Grutte Del                    |                                                                             |
| <b>D</b> Grass IN                      |                                                                             |
| <b>D</b> Grass (a)                     |                                                                             |
| <b>B</b> Grand Hit                     |                                                                             |
| <b>B</b> Grutter DIR                   | 2v - ( 6 - 3v ) = 9 denkleminin çözüm kümesi aşağıdakilerden hangisidir?    |
| <b>Distances</b><br><b>D</b> Grate SIS |                                                                             |
| <b>B</b> Grand ST                      |                                                                             |
| 2 Grutte 12                            | $(-3)$<br>(3)                                                               |
| <b>Distance</b>                        |                                                                             |
| <b>B</b> Grass SA                      | (15)<br>$6 - 153$                                                           |
| <b>D</b> Gryse 15                      |                                                                             |
| 2 Group St.                            | (90)                                                                        |
| <b>Distance</b>                        | ×                                                                           |
| <b>Division</b> off                    | $\mathbf{x}$<br><b>Yanlış Soçonok</b>                                       |
| 3 Gray III                             | 旧<br>7<br>Paramiento (inúmbolo questio ( - )<br>skilulura dasal etnerosono. |
| <b>B</b> Graw 20                       |                                                                             |
| <b>B</b> Even Kitchen                  |                                                                             |
| Ty Programian                          | 刃目                                                                          |
|                                        |                                                                             |

*Şekil 2. Ders Yazılımının Alıştırma Ortamı.* 

Öğrenci, sorunun çözümünü görmek isterse, **Çözüm** simgesine tıklayarak sorunun nasıl çözüldüğünü görebilir. Çözüm bölümü resim, grafik ve canlandırmalarla desteklenmektedir.

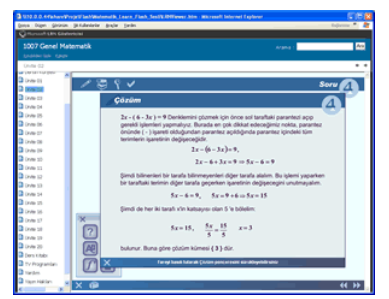

*Şekil 3. Ders Yazılımının Çözüm Ortamı.* 

Öğrencinin ders kitabını çalıştıktan sonra alıştırmalara eriştiği varsayılmaktadır. Buna rağmen öğrenci üniteye ait konuları gözden geçirmek isteyebilir. Bu amaçla **Konu** bölümünde ünite ile ilgili kısa bir konu özeti verilmektedir. Öğrenci Konu simgesine tıklayarak konu özetini okuyabilir. Konu bölümü resimler, grafikler ve canlandırmalarla desteklenmektedir.

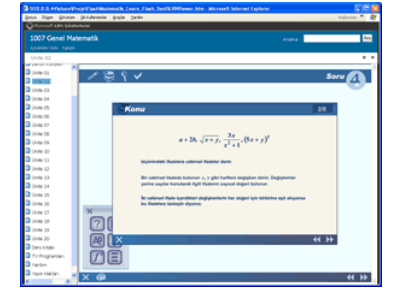

*Şekil 4. Ders Yazılımının Konu Anlatımı Ortamı.* 

Genel Matematik alıştırma yazılımının bölümlerinden biri de Örnek bölümüdür. Bu bölümde üniteye ait tipik bir problem ayrıntılı olarak ele alınmakta, soru cevap biçiminde ve geri bildirimlerle desteklenerek adım adım etkileşimli olarak çözülmektedir. Çok adımdan oluşan bir matematik probleminin çözüm aşamalarındaki her karar noktasında öğrencinin katılımı sağlanarak, öğrencinin üniteye ait benzeri problemleri çözebilme becerisi kazanması sağlanmaktadır. Örnek bölümü ayrıca ipuçları, resimler, grafikler ve canlandırmalarla desteklenmektedir.

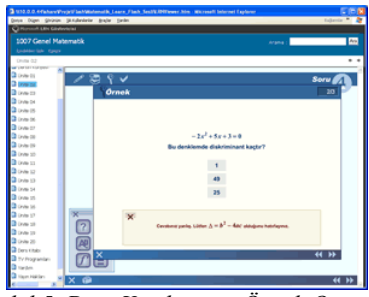

*Şekil 5. Ders Yazılımının Örnek Ortamı.* 

Konu, örnek ve çözüm ortamlarında öğrencinin etkileşimli olarak katılımına yer verilmektedir. Aşağıdaki örnekte öğrenci bir çokterimlinin katsayılarını ve derecelerini değiştirerek grafiğini elde edebilmektedir.

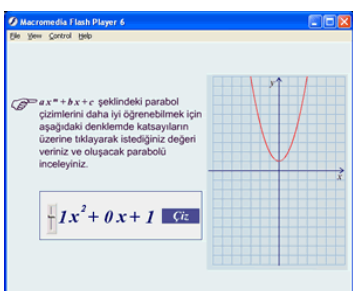

### *Şekil 6. Etkileşimli grafik çizimi.*

Genel Matematik ders yazılımında, öğrencinin kendisini değerlendirmesi amacıyla hazırlanmış Test bölümü yer alır. Test bölümünde Alıştırmalar bölümünde verilen sorulara paralel olarak üretilmiş çoktan seçmeli 10 test sorusu yer alır. Test sorularında soruların çözümleri yoktur. Sadece verilen cevapların doğru mu yoksa yanlış mı olduğuna ilişkin bir değerlendirme tablosu verilmektedir. Öğrenci yanlış yanıt verdiği test sorularına geri dönebilir ve bu soruları yeniden yanıtlayabilir.

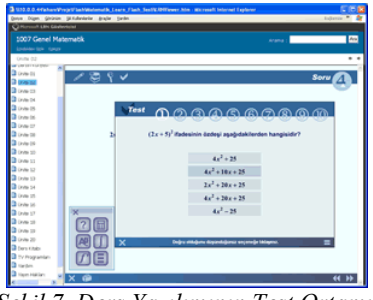

*Şekil 7. Ders Yazılımının Test Ortamı.* 

Ders içinde yardımcı araç olarak, programın kullanılmasına yönelik olarak yardım programı, ders içinde geçen kelimelerin ne anlama geldiğinin öğrenilmesine olanak sağlayan sözlük bölümü, hesaplamalarda yardımcı olacak bilimsel nitelikte bir hesap makinesi ve ders içinde kullanılacak çeşitli tablolar yer almaktadır. Programı kullanan öğrenci ihtiyaç duyduğu anda yardımcı araçlara kolayca ulaşabilmektedir.

#### **Ders Kitabı**

Genel Matematik ders yazılımında, ders kitabı öğrencilere elektronik ortamda PDF formatıyla sunulmaktadır. Ders kitabının elektronik ortamda sunulması yer ve kağıt tasarrufu sağladığı gibi, öğrencilerin kendileri için çalışma özetlerini kolaylıkla oluşturabilmelerini de sağlamaktadır. Bu bileşenin kullanımı laboratuvar ve CD-ROM ortamında anlamlıdır.

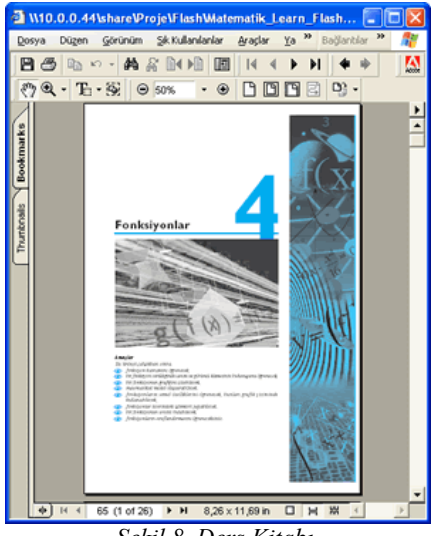

*Şekil 8. Ders Kitabı.* 

### **TV Programları**

Genel Matematik ders yazılımına, dersin televizyon programları eklenmiştir. Böylece öğrencilerin televizyonu belirli zamanlarda izleme zorunluluğu ortadan kaldırılmıştır. Öğrenci ders yazılımının **TV Programları** bağlantısına tıklayarak istediği zaman istediği üniteye ilişkin televizyon programını rahatça izleyebilmektedir. Bu bileşenin kullanımı laboratuvar ve CD-ROM ortamında anlamlıdır.

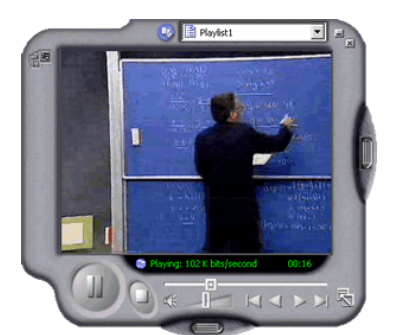

*Şekil 9. Televizyon Programı.* 

#### **Deneme Sınavları**

Öğrenciler, Genel Matematik ders yazılımında bulunan **Bağlantılar** seçeneğine tıklayarak, dersin internet üzerinden yayınlanan deneme sınavlarına istediği sayıda girebilmekte ve aldığı notu, hangi ünitelerde başarılı, hangi ünitelerde başarısız olduğunu online görebilmektedir. Deneme sınavları açıköğretim öğrencilerinin internet üzerinden en fazla yararlandıkları bir eğitim hizmetidir [2].

#### **Sonuç**

Açıköğretim öğrencileri demografik özellikleri açısından diğer yüksek öğretim kurumlarında okuyan öğrencilere göre homojen olmayan bir öğrenci grubunu oluştururlar. Dolayısıyla kendilerine sunulan hizmetlerden yararlanma biçimi açısından birbirinden çok farklı davranış ve tutum dağılımı ortaya çıkmaktadır.

Yüzyüze akademik danışmanlık dışındaki tüm eğitim araçlarının sunulduğu Genel Matematik ders yazılımında kullanılan yapı son derece esnektir. İnternet üzerinden yayınlanabildiği gibi CD-ROM ortamında da öğrenciye kolayca dağıtılabilir. Öğrenci ders çalışırken, uzaktan eğitim yönergesine uyarak çalışmasını sağlıklı bir şekilde sürdürebilecek, kitap, televizyon programları, alıştırma yazılımlarını birbirine paralel olarak takip edebilecek ve bütün bu çalışmalarını değerlendirmek amacıyla deneme sınavlarına bağlantı kurabilecektir.

Öğrenciler, bu ders araçlarından kendileri için uygun olanı ya da tamamını çalışma imkanına sahiptir. Çalışma zamanlarını ve çalışma sürelerini kendi tercihlerine göre belirleyebilmektedirler. Dolayısıyla öğrencilere sunulan bu çok ortamlı araçlar, öğrenciye sunulan öğrenme ortamının kalite ve verimliliğini artırmaktadır. İnternet ortamında ders yazılımlarına erişen öğrencilerle ilgili kayıtlar tutulmaktadır. Gelecek öğretim yılında bu

kayıtlar kullanılarak öğrencilerin başarı düzeyleri araştırılabilir ve uygulamanın eğitsel katkısı sayısal olarak belirlenebilir.

2004-2005 öğretim yılına kadar 20'den fazla ders yazılımı bu yöntemle internette yayınlanacaktır. Deneme sınavları uygulamasının sonuçlarına göre açıköğretim sisteminde okuyan öğrencilerin yaklaşık üçte birinin internet ortamından yararlanabildiği bilinmektedir. Bu sayılara göre 2005 yılına kadar Açıköğretim Fakültesi ülkenin en büyük eğitsel içerik sağlayıcısı durumuna gelecektir.

### **Kaynakça**

- [1] Şeniş, B.F. ve Mutlu M. E., "Açıköğretim Fakültesi Bilgisayar Destekli Akademik Danışmanlık Merkezleri Projesinin Değerlendirilmesi", Anadolu Üniversitesi, Eğitim Fakültesi ve Eğitim Bil. Enstitüsü tarafından düzenlenen IV. Ulusal Eğitim Bilimleri Kongresinde sunulan bildiri, 10-12 Eylül 1997.
- [2] Özkul, A. E., Mutlu, M. E, (2000) "Açıköğretim Öğrencilerinin İnternet Kullanım Alışkanlıkları", BTIE 2000, 15-17 Mayıs 2000, ODTÜ, Ankara.
- [3] Doğan, Ö., Öztürk, C., ve Özöğüt, Ö., "AÖF BDE Programlarının Tasarımı ve Üretimi", Türkiye 1. Uluslararası Uzaktan Eğitim Sempozyumu", 12 Kasım 1996 MEB FRTEB, Ankara.
- [4] Öztürk, C., Avdan, H., ve Yalama, N., "AÖF Eğitim Medyalarının Entegrasyonunun Sağladığı Olanaklar" , Uluslararası Katılımlı Açık ve Uzaktan Eğitim Sempozyumu, 23-25 Mayıs 2002, Anadolu Üniversitesi, Eskişehir.
- [5] Mutlu, M. E., Öztürk, C. ve Yılmaz, R. "Uzaktan Eğitim Veren Fakültelere Yönelik Bilgisayar Destekli Akademik Danışmanlık Merkezleri için Üretilen Ders Yazılımlarının İnternet Üzerinde Yayımlanabilirliği", Anadolu Üniversitesi, Eğitim Fakültesi ve Eğitim Bil. Enstitüsü tarafından düzenlenen IV. Ulusal Eğitim Bilimleri Kongresinde sunulan bildiri, 10-12 Eylül 1997.